# **Změna sazby DPH v HELIOS Red po 1. 1. 2013**

Uživatelé s platnou systémovou podporou budou mít HELIOS Red p*ř*ipravený k používání po stažení aktualizace. Uživatelé bez systémové podpory si mohou program nakonfigurovat ru*č*n*ě* (viz dále pod bodem B.)

### **A. Pro uživatele využívající systémovou podporu (maintenance)**

#### **A1. Stáhněte si aktualizaci (update) – nově je na webu k dispozici verze 9.12**

Aktualizace Vám v číselníku sazeb DPH nastaví nové sazby 15% a 21% platné od 1.1.2013 a založí Vám nové kódy DPH.

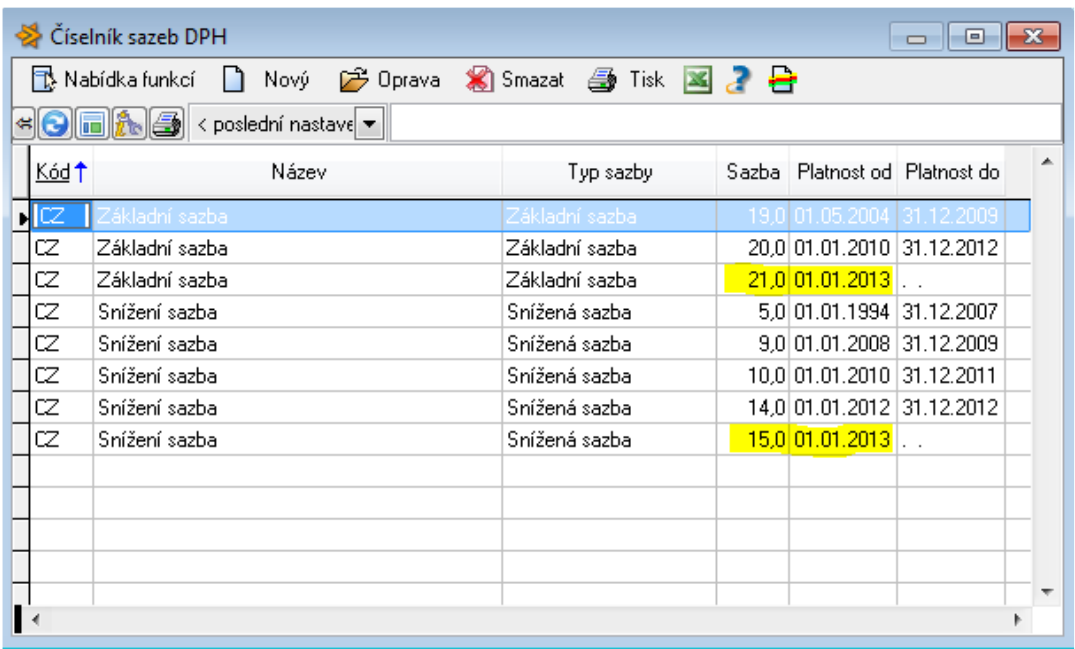

Číselník sazeb DPH je dostupný z kteréhokoliv modulu v menu Číselníky – Sazby DPH. Číselník kódů DPH je dostupný z kteréhokoliv modulu v menu Číselníky – Kódy DPH.

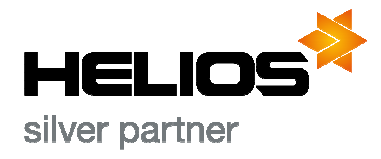

**Ing. Jiří Herinek Asseco Solutions Partners Open**  Varhošťská 354, 783 55 Velký Újezd Telefon: 777 947 640 E-mail: red@herinek.cz www.herinek.cz

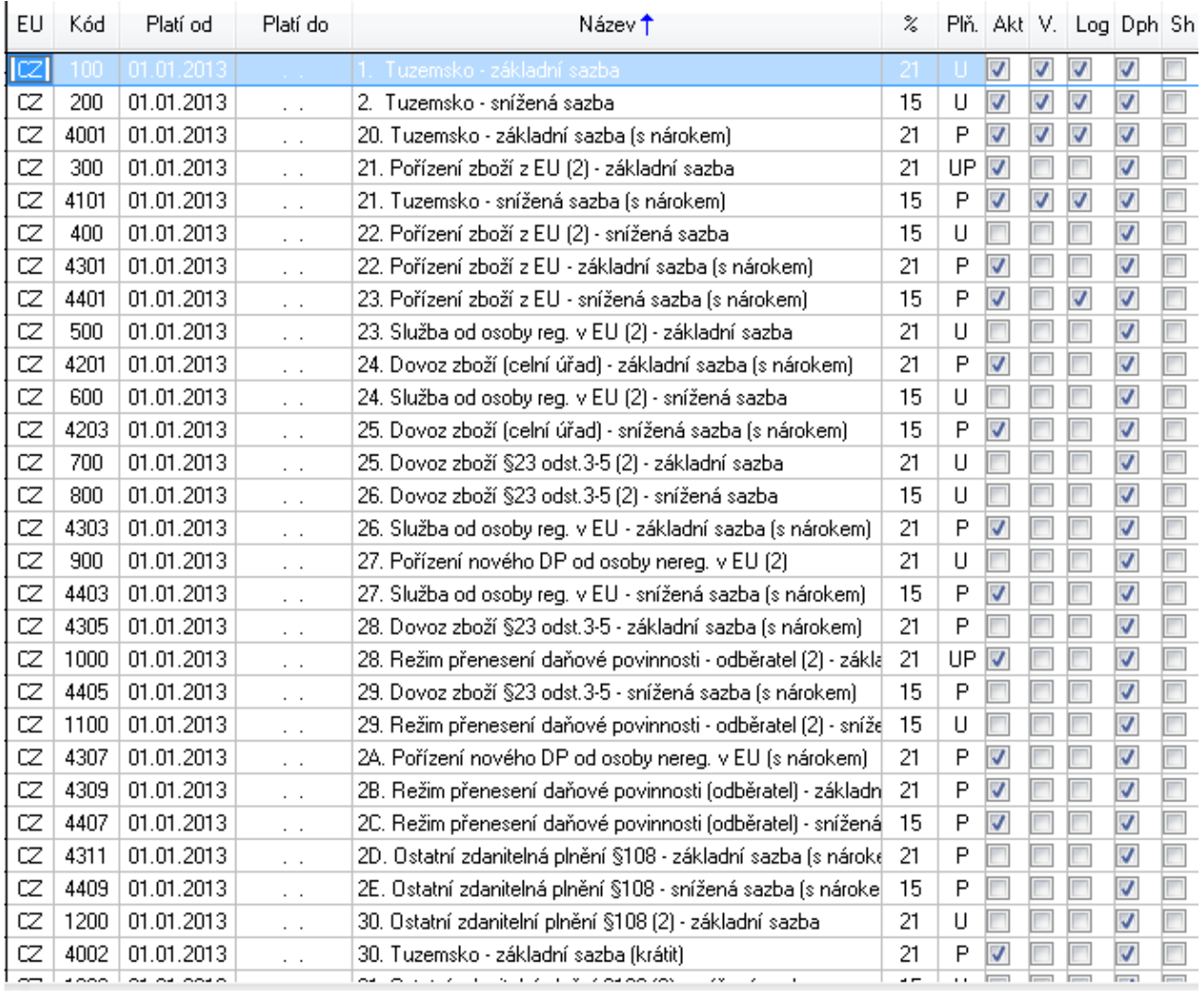

### **A2. Změna sazeb DPH ve Fakturaci, Skladové evidenci a Nákupu a prodeji**

Pokud používáte moduly Fakturace, Skladová evidence nebo Nákup a prodej, je třeba provést změnu sazby DPH ještě v těchto modulech. Po aktualizaci na verzi 9.12 se Vám při prvním spuštění modulů (doporučuji jako první spustit modul Skladová evidence) zobrazí upozornění na změnu Sazby DPH.

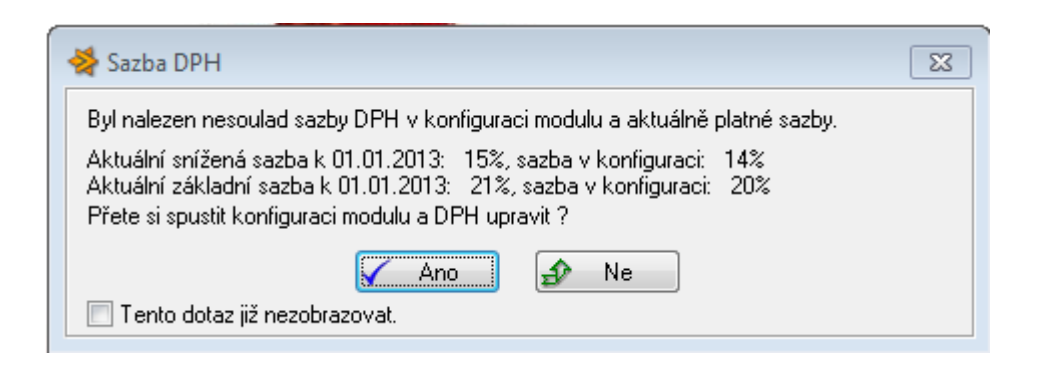

![](_page_1_Picture_4.jpeg)

**Ing. Jiří Herinek Asseco Solutions Partners Open**  Varhošťská 354, 783 55 Velký Újezd Telefon: 777 947 640 E-mail: red@herinek.cz www.herinek.cz

IČ: 659 08 813 DIČ: 7505285304 BÚ: 670100-2206903941/6210

Postupně změníte sníženou a základní sazbu. Vyberte nejdříve jednu sazbu (např. změnu sazby 20% na 21%) a po proběhnutí níže uvedených kroků vyberete druhou sazbu (změnu sazby 14% na 15%).

![](_page_2_Picture_1.jpeg)

Následně Vám program nabídne změnu na novou sazbu DPH. Důležité je správně odpovědět na dotaz o upravení prodejní ceny. Pokud zvolíte Upravit prodejní cenu na skladových kartách (v cenících ve Fakturaci, v nákupních a prodejních objednávkách v Nákupu a prodeji) "**Bez DPH**", program ponechá ceny s DPH a sníží ceny bez DPH (např. při původní ceně 10 Kč bez DPH a 12 Kč s DPH bude cena po změně **9,92** Kč bez DPH, 12 Kč s DPH). Pokud zvolíte Upravit prodejní cena "**S DPH**" bude cena po změně 10 Kč bez DPH, **12,10** Kč s DPH.

![](_page_2_Picture_157.jpeg)

V modulu Nákup a prodej si můžete nechat upravit sazbu DPH na nevyřízených objednávkách. Pokud si necháte upravit sazbu DPH u položek nevydaných objednávek z roku 2012 nebo předchozích let, nebudete muset měnit ručně položku po položce při jejich vyřizování.

![](_page_2_Picture_158.jpeg)

![](_page_2_Picture_6.jpeg)

**Ing. Jiří Herinek Asseco Solutions Partners Open**  Varhošťská 354, 783 55 Velký Újezd Telefon: 777 947 640 E-mail: red@herinek.cz www.herinek.cz

IČ: 659 08 813 DIČ: 7505285304 BÚ: 670100-2206903941/6210 Protože se jedná o nevratnou operaci, doporučuji nechat proběhnout zálohu dat (program ji sám nabízí).

![](_page_3_Picture_1.jpeg)

Pokud se z nějakého důvodu stane, že se při prvním spuštění modulu po aktualizaci dialog na změnu sazby DPH sám nespustí, je možné jej kdykoliv vyvolat z menu Pomocné práce – Konfigurace – Konfigurace modulu – Změnit sazbu DPH (v modulech Fakturace, Skladová evidence, Nákup a prodej).

![](_page_3_Picture_83.jpeg)

V případě jakýchkoliv problémů mi zavolejte nebo napište, rád Vám v rámci využívané systémové podporu pomohu.

![](_page_3_Picture_5.jpeg)

**Ing. Jiří Herinek Asseco Solutions Partners Open**  Varhošťská 354, 783 55 Velký Újezd Telefon: 777 947 640 E-mail: red@herinek.cz www.herinek.cz

IČ: 659 08 813 DIČ: 7505285304 BÚ: 670100-2206903941/6210

## **B. Pro uživatele nevyužívající systémovou podporu (maintenance)**

### **B1. Nastavení sazeb DPH**

V jakémkoliv modulu v **Číselníky – Sazby DPH** je třeba ukončit platnost sazeb 14% a 20% a založit novou sníženou a základní sazbu s platností od 1. 1. 2013 ve výši 15% a 21%. Tedy pomocí F6-Oprava záznamu vložíte Platnost do 31.12.2012 u sazeb Snížená sazba a Základní sazba. Pomocí F4-Nový založení nový záznam pro Sníženou sazbu a Základní sazbu, kde do Sazba % vložíte 15, respektive 21 %.

![](_page_4_Picture_108.jpeg)

#### **B2. Nastavení kódů DPH**

V jakémkoliv modulu v Číselníky – Kódy DPH je třeba ukončit platnost kódů DPH, které používáte. Pomocí F6-Oprava záznamu vložíte Platí do: **31.12.2012**. Pomocí F4-Nový záznam založíte nový kód. Jeho nastavení bude zcela stejné, až na sazbu (15/21%).

Doporučuji ukončit platnost a založit si nové všechny kódy DPH, které máte označené jako Aktivní pro DPH nebo Aktivní pro logistiku (tedy ty, které používáte a nabízejí se Vám v položkách při výběru kódu DPH v příjemkách/výdejkách/položkách faktury apod.).

![](_page_4_Picture_7.jpeg)

**Ing. Jiří Herinek Asseco Solutions Partners Open**  Varhošťská 354, 783 55 Velký Újezd Telefon: 777 947 640 E-mail: red@herinek.cz www.herinek.cz

![](_page_5_Picture_62.jpeg)

## **B3. Změna sazeb DPH ve Fakturaci, Skladové evidenci a Nákupu a prodeji**

Změna sazeb DPH u těchto modulů je uvedena výše v bodě A2.

V případě jakýchkoliv problémů mi zavolejte, rád Vám s ruční úpravou programu na nové sazby DPH pomohu (jedná se o placenou službu).

![](_page_5_Picture_4.jpeg)

**Ing. Jiří Herinek Asseco Solutions Partners Open**  Varhošťská 354, 783 55 Velký Újezd Telefon: 777 947 640 E-mail: red@herinek.cz www.herinek.cz